# SIAFI Sistema Integrado de<br>do Governo Federal

## **Manual do Usuário**

**Resumo Aprovar/Cancelar Solicitação de Remanejamento**

Data e hora de geração: 21/05/2025 09:20

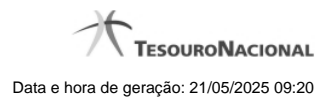

**1 - Resumo Aprovar/Cancelar Solicitação de Remanejamento 3**

### **1 - Resumo Aprovar/Cancelar Solicitação de Remanejamento**

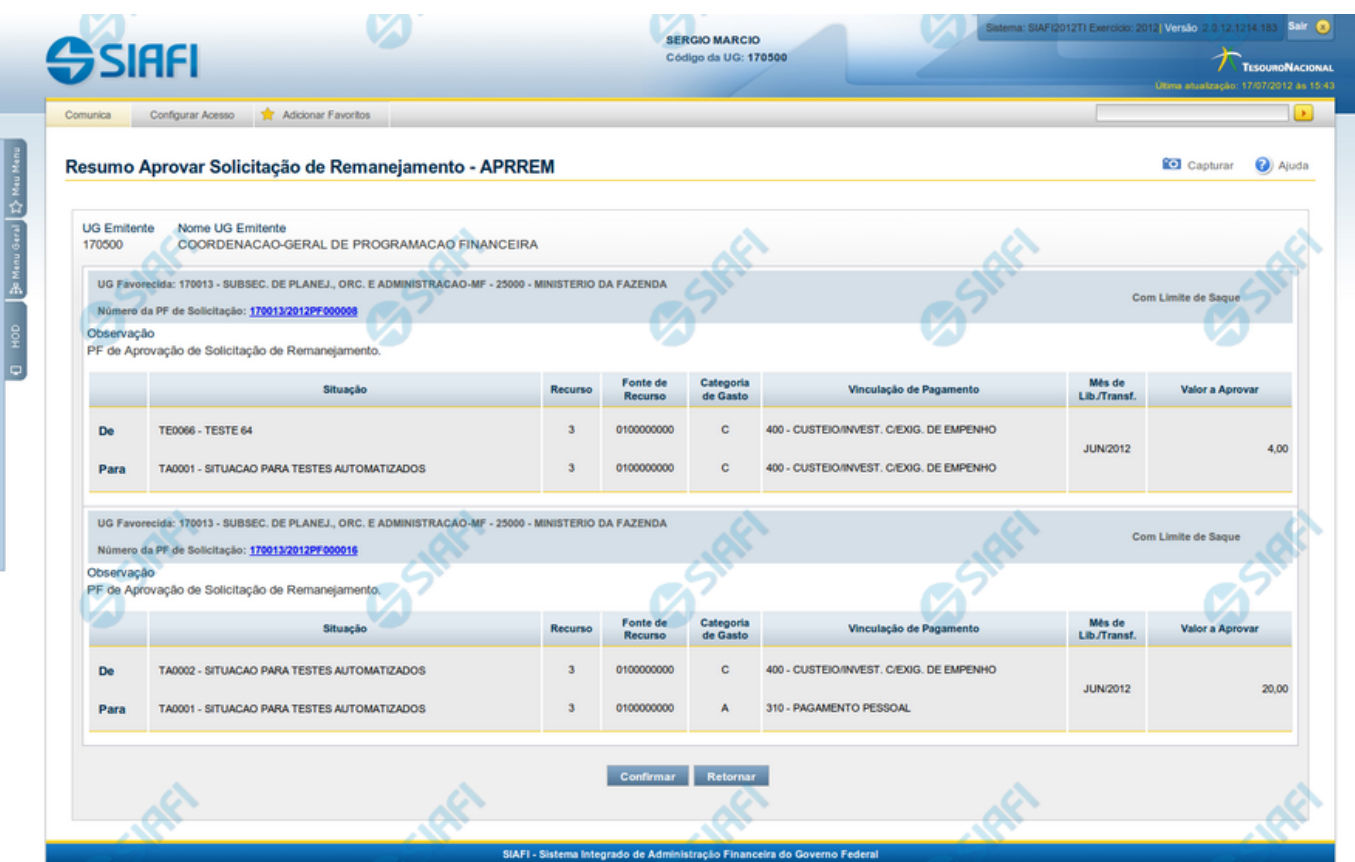

#### **Resumo Aprovar/Cancelar Solicitação de Remanejamento**

Este formulário apresenta informações sumarizadas sobre a origem e o destino dos remanejamentos de recursos selecionados para aprovação ou cancelamento, agrupados por UG Favorecida. As informações do formulário são organizadas conforme segue:

#### **Campos**

#### **1. Cabeçalho**

**UG Emitente** - exibe o Código da UG que emitiu as solicitações de remanejamentos selecionadas.

**Nome UG Emitente** - exibe o nome da UG que emitiu as solicitação de remanejamento selecionadas.

#### **2. Cabeçalho do item**

**UG Favorecida** - exibe o Código e a descrição da UG favorecida nas solicitações de remanejamento selecionadas, seguidos pelo código e nome do Órgão a que a UG Favorecida pertence.

**Número da PF de Solicitação** - exibe o número do documento de Programação Financeira da solicitação de remanejamento de recurso selecionada.

O campo Número da PF é um link que permite acessar os detalhes do documento de Programação Financeira de Remanejamento associado àquele número.

**Limite de Saque** - informa se os itens do agrupamento listado afetam (exibe o texto "Com limite de saque") ou não (exibe o texto "Sem limite de saque") o limite de saque.

**Observação** - exibe as informações que irão compor os Documentos SIAFI de registro da aprovação ou cancelamento do remanejamento.

#### **3. Item de aprovação de solicitação de remanejamento**

Esta seção exibe os itens que contêm os detalhes orçamentários das solicitações de remanejamento selecionadas.

Cada item exibe as informações da Célula Orçamentária de origem e da de destino do remanejamento em duas linhas:

**De:** nesta linha são informados os dados da Célula Orçamentária de origem dos recursos sendo remanejados;

Para: nesta linha são informados os dados da Célula Orçamentária de destino dos recursos sendo remanejados.

Cada linha de origem e de destino é composta pelos seguintes campos:

**Situação** - exibe o código da Situação contábil que compõe a Célula Orçamentária do remanejamento de recursos selecionado.

**Categorias de Gasto** - exibe a Categoria de Gasto que compõe a Célula Orçamentária do remanejamento de recursos selecionado.

**Fonte de Recurso** - exibe o código da Fonte de Recurso que compõe a Célula Orçamentária do remanejamento de recursos selecionado.

**Vinculação de Pagamento** - exibe o código e o nome da Vinculação de Pagamento que compõe a Célula Orçamentária do remanejamento de recursos selecionado.

**Mês de Lib./Transf.** - exibe o mês previsto para a liberação/transferência do recurso selecionado.

**Valor Solicitado** - exibe o valor que será remanejado do remanejamento de recursos selecionado.

#### **Botões**

**Confirmar** - Clique nesta opção para iniciar o processo de contabilização que gera a programação financeira de remanejamento de recursos para as solicitações selecionadas. O sistema exibe ou os números de documentos de Programação Financeira gerados ou possíveis mensagens de erro.

**Retornar** - Clique nesta opção para cancelar a ação.

#### **Próximas Telas**

[Detalhar Programação Financeira de Remanejamento](http://manualsiafi.tesouro.gov.br/programacao-financeira/remanejamento-financeiro/aprovar-solicitacao-de-remanejamento-pesquisa-por-parametros/aprovar-solicitacao-de-remanejamento-por-parametros/resumo-aprovar-solicitacao-de-remanejamento/detalhar-programacao-financeira-de-remanejamento) [Solicitação de Remanejamento Gerada](http://manualsiafi.tesouro.gov.br/programacao-financeira/remanejamento-financeiro/aprovar-solicitacao-de-remanejamento-pesquisa-por-parametros/aprovar-solicitacao-de-remanejamento-por-parametros/resumo-aprovar-solicitacao-de-remanejamento/solicitacao-de-remanejamento-gerada)